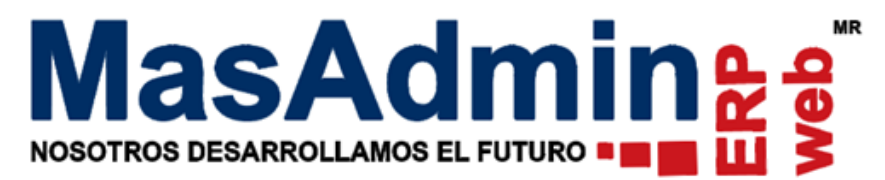

## **Proceso de Factura Parcial**

Para generar Facturas parciales a partir de la cotización actual se muestra dentro de cada

operación de Venta con folio de Pedido el icono de a un lado del campo para agregar folio de Factura.

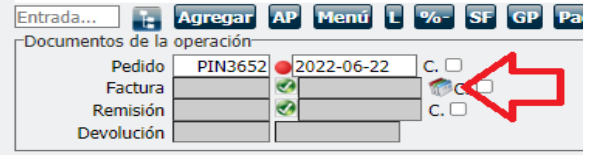

Al darle clic al icono muestra el siguiente mensaje para confirmar el generar facturas parciales. De clic en Aceptar.

¿Desea generar facturas parciales de este registro, al aceptar ya no podrá facturar esta operación de venta. Desea continuar?

> Aceptar Cancelar

## **Notas:**

\*Este icono se muestra siempre y cuando la operación solo cuente con folio de Pedido. \*Una vez dando clic en Aceptar, la operación original ya no podrá facturarse.

Muestra una ventana con la Lista de cada una de las partidas que integran la operación,

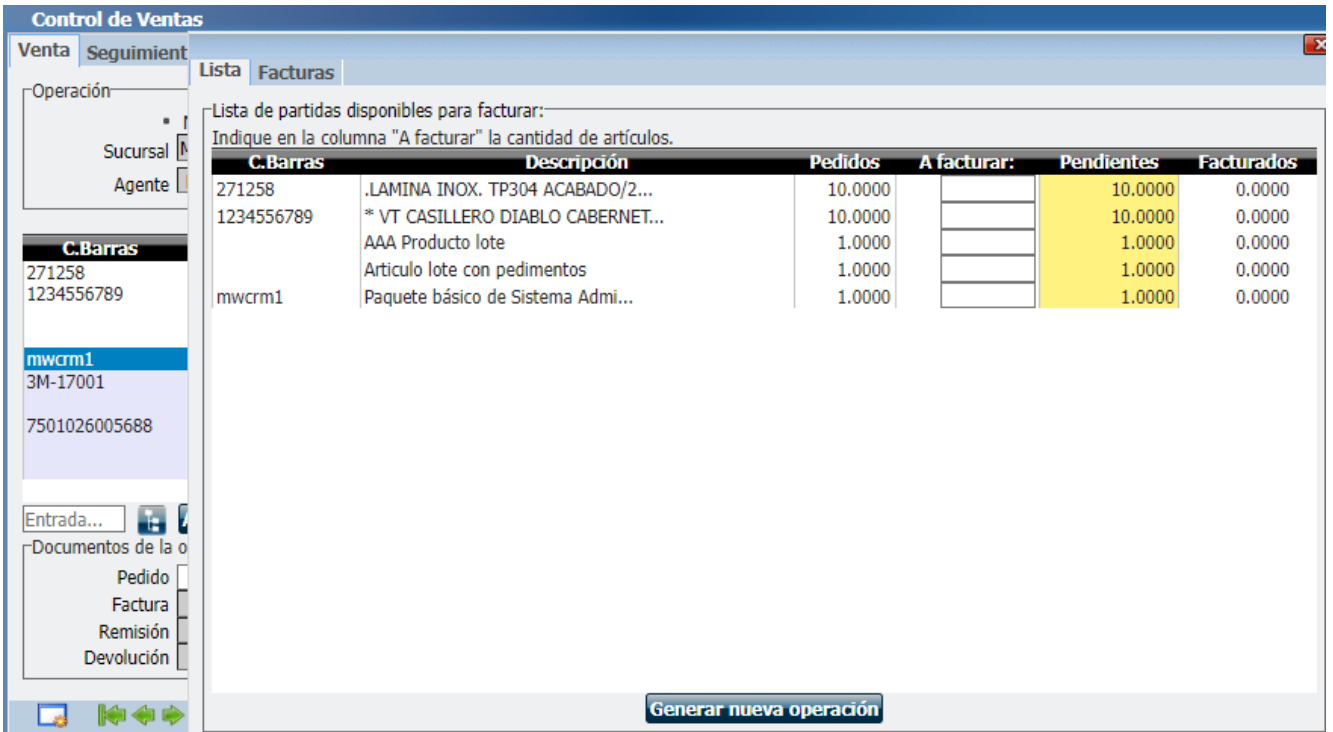

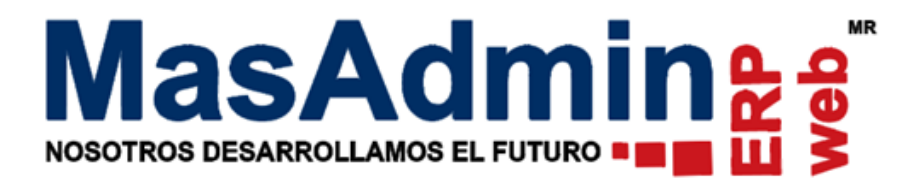

## **Pestaña Lista**

Las columnas de la lista identificadas por los títulos Pedidos, A Facturar, Pendientes y Facturados sirven de referencia para llevar el control de las parcialidades generadas.

Descripción de las columnas

La columna **Clave** obedece a la configuración del sistema para mostrar la clave, no de parte o código de barras del artículo.

La columna de **Pedidos** corresponde a la columna **cantidad** del detalle de la venta.

La columna a **Facturar** es de captura para indicar el valor que tendrá la partida en la nueva operación. (En este campo se valida que la cantidad ingresada no sea mayor a la columna de **pendientes.)**

**Pendientes**, son los artículos pendientes de facturar, es el resultado de la operación aritmética de restar **Pedidos - Facturados.**

**Facturados** es la suma de los artículos previamente traspasados a una nueva operación que tenga **folio de factura**.

En la columna A Facturar indique la cantidad de artículos que tendrá la nueva operación, de clic en el botón Generar nueva operación

Se genera una nueva operación (operación hijo) con las partidas seleccionadas, el mismo cliente, precios y el agente de Ventas es la persona que genera el registro hijo.

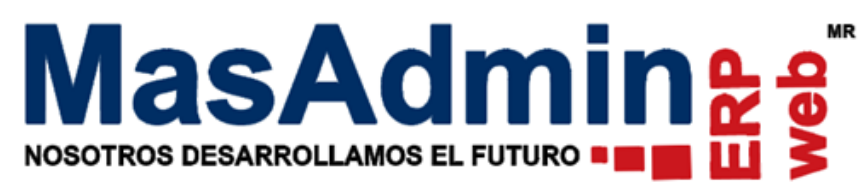

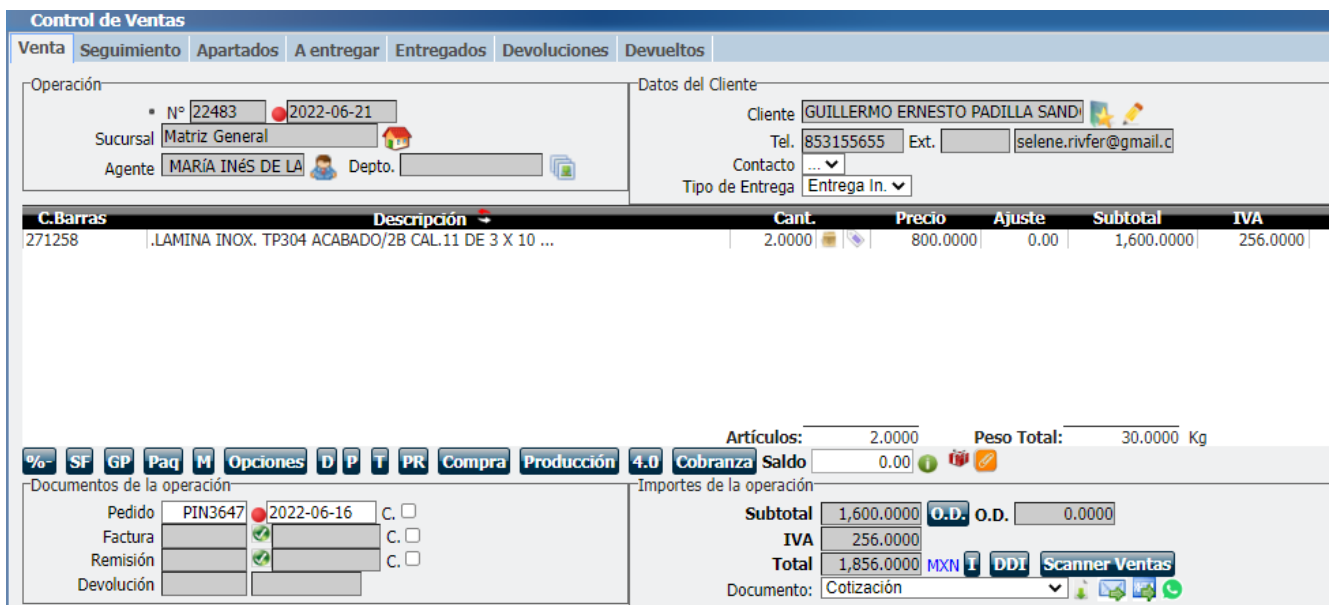

**Nota:** Una vez que la operación hijo fue generada ya no se permiten cambios como agregar más partidas y se limita a eliminar la operación.

Esta operación se registra dentro de la operación hijo en la pestaña Facturas.

## **Pestaña Facturas.**

Muestra todos los registros que se han generado del proceso de parcialidades indicando si los registros están facturados, en remisión o siguen en estado de pedido.

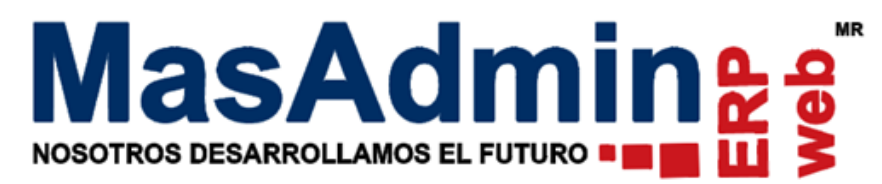

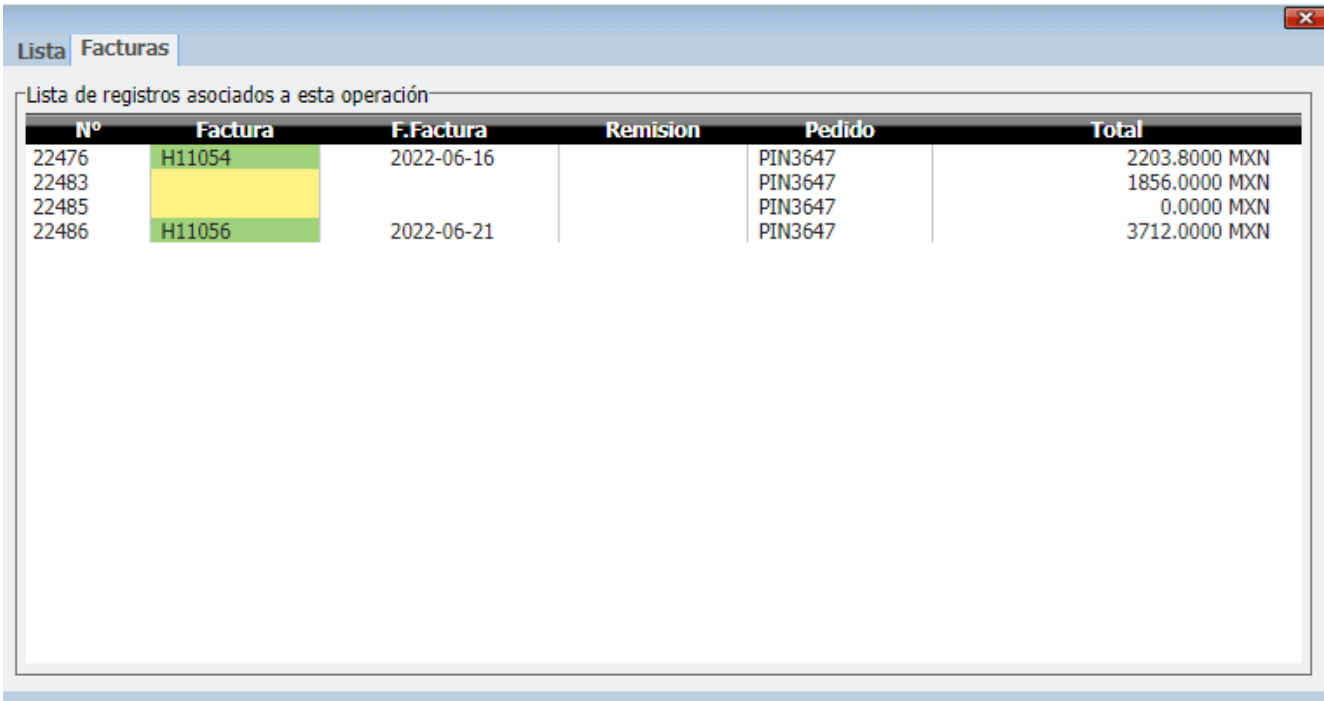

Las operaciones hijo registradas se generan con el mismo folio de pedido que la operación padre.

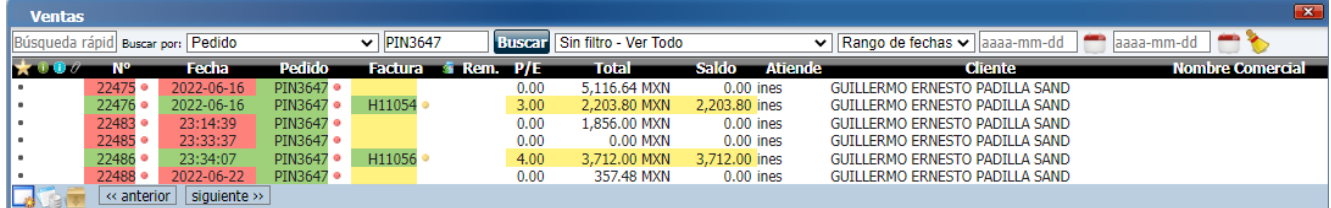